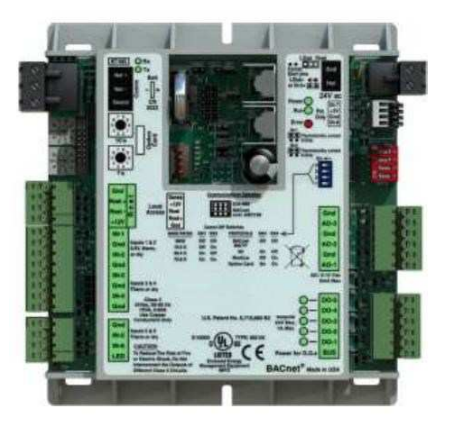

### **RECEIVING AND INSPECTION**

**Upon receiving unit, check for any interior and exterior damage, and if found, report it immediately to the carrier. Also check that all accessory items are accounted for and are damage free.** 

## **INSTALLATION & PROGRAMMING WARNING!!**

**Direct Digital Controls should only be set up by trained Controls Contractors or similarly trained personnel. For proper operation, a thorough understanding of the total system design is required. If you are unsure of the proper setup and operation of this unit, please contact your onsite Controls Contractor.** 

**Save these instructions**. This document is the property of the owner of this equipment and is required for future maintenance. Leave this document with the owner when installation or service is complete.

# **TABLE OF CONTENTS**

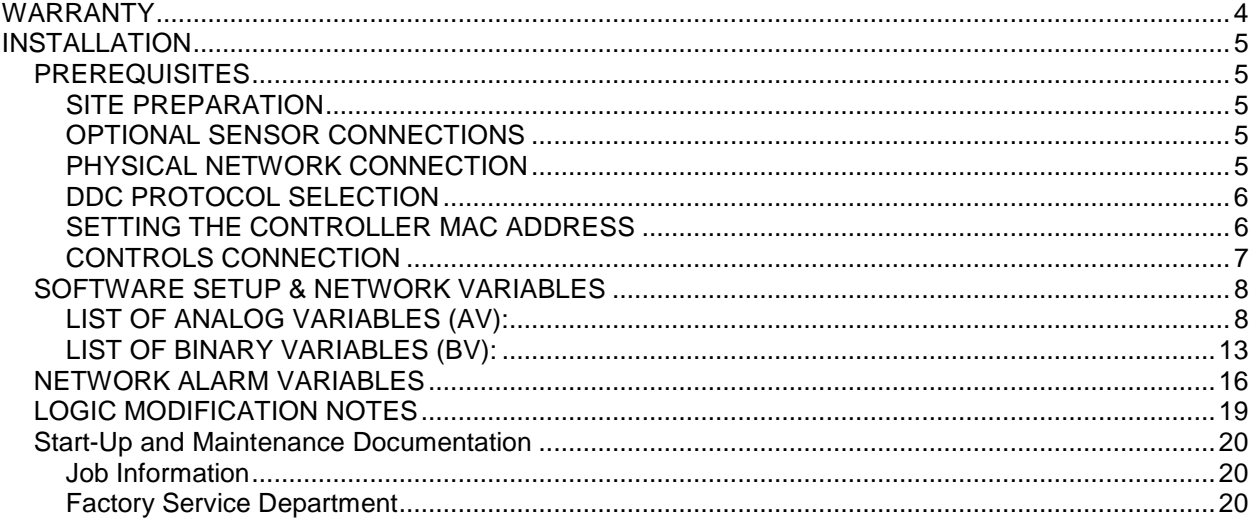

# **WARRANTY**

This equipment is warranted to be free from defects in materials and workmanship, under normal use and service, for a period of 12 months from date of shipment. This warranty shall not apply if:

- 1. The equipment is not installed by a qualified installer per the MANUFACTURER'S installation instructions shipped with the product,
- 2. The equipment is not installed in accordance with federal, state and local codes and regulations,
- 3. The equipment is misused or neglected,
- 4. The equipment is not operated within its published capacity,
- 5. The invoice is not paid within the terms of the sales agreement.

The MANUFACTURER shall not be liable for incidental and consequential losses and damages potentially attributable to malfunctioning equipment. Should any part of the equipment prove to be defective in material or workmanship within the 12-month warranty period, upon examination by the MANUFACTURER, such part will be repaired or replaced by MANUFACTURER at no charge. The BUYER shall pay all labor costs incurred in connection with such repair or replacement. Equipment shall not be returned without MANUFACTURER'S prior authorization and all returned equipment shall be shipped by the BUYER, freight prepaid to a destination determined by the MANUFACTURER.

# **INSTALLATION**

It is imperative that this unit is installed and operated with the designed airflow and electrical supply in accordance with this manual. If there are any questions about any items, please call the service department at **1-866-784-6900** for warranty and technical support issues.

## **PREREQUISITES**

## **SITE PREPARATION**

- 1. This manual assumes that the unit has been physically installed in its proper location.
- 2. All ductwork connections should be complete
- 3. All high voltage electrical connections need to be complete, and power should be available at the unit breaker.

## **OPTIONAL SENSOR CONNECTIONS**

1. If your unit was ordered with a duct mounted, field installed smoke detector; this will need to be wired prior to startup. The smoke detector is attached at terminals S2 and GN, as per the schematic.

## **PHYSICAL NETWORK CONNECTION**

- 1. Depending on the communication method, the following steps will need to be taken to connect the controller to the network.
- 2. For BACnet MS/TP, ARC156, N2, and Modbus, a shielded twisted pair network connection needs to be connected to the RS-485 port in the upper right hand corner of the controller. Please refer to the plug shown in Figure 1. For ARC156, there is an additional jumper in the center of the controller that needs to be moved from the factory location to that show in Figure 2.

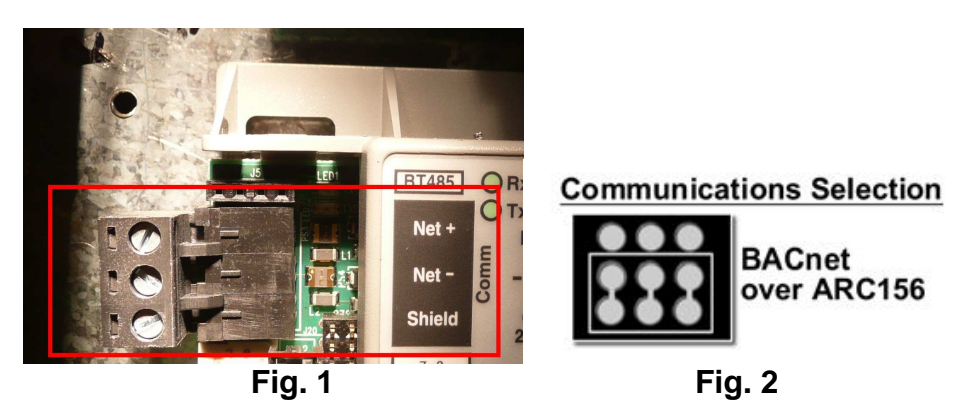

3. For LonWorks, connect to the standard LonWorks communication port located on the LonWorks daughter board, typically mounted adjacent to the controller (Figure 4).

### **DDC PROTOCOL SELECTION**

1. The appropriate DDC controls protocol is factory set using dip switches on the DDC controller. The four possible protocols are BACnet MS/TP, Metasys N2, Modbus, and LonWorks. Confirm the dip switch setting prior to startup. A table showing the dip switch configurations available is on the front label of the controller. Switches 1 and 2 control the BAUD rate. Switches 3 and 4 control the communication protocol. The factory BAUD rate 9600.

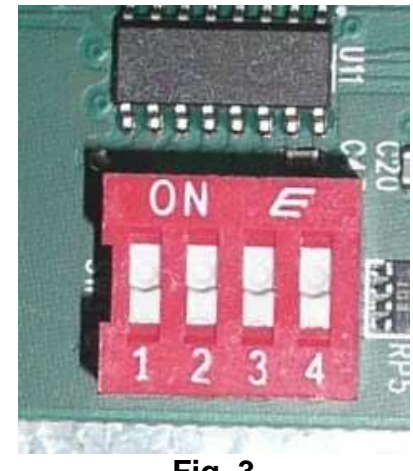

**Fig. 3** 

2. NOTE: LonWorks protocol is only available with the optional LonWorks adapter card. If ordered with this card, you will see a daughter circuit board mounted next to the controller that resembles that shown in Figure 4.

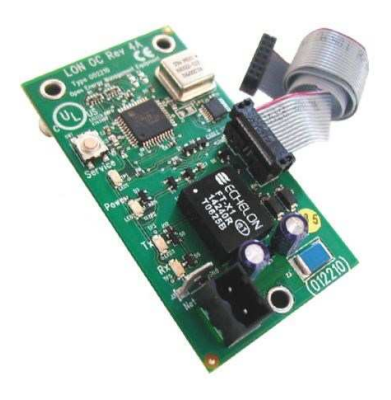

**Fig. 4** 

### **SETTING THE CONTROLLER MAC ADDRESS**

1. For each unit on the jobsite, there needs to be a specific MAC address set on the controller. If multiple units have the same MAC address, there will be communication problems in the field. The controller has 2 rotary switches in the upper left side. The uppermost switch is the "tens" digit and the lower switch is the "ones" digit. In the example to the right the address is 25.

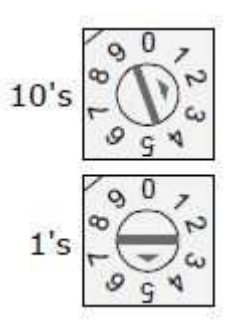

- 2. Using the rotary switches, set the controllers address. The factory default is 03. The number used is arbitrary, so long as it doesn't conflict with other unit addresses on the network.
- 3. For N2 or Modbus connections, the address set on the rotary switches is the unit's slave address.
- 4. If the unit was powered up for any reason during the rotary setting adjustment, a power cycle needs to be performed to store the new address.

## **CONTROLS CONNECTION**

- 1. The site specific method of communicating with the network should be powered on. This can be a computer or alternatively a handheld DDC controls device such as BACview.
- 2. Next provide power to the heater/controls unit by turning on the breaker. Confirm that the DDC controller has flashing lights in the upper right hand corner of the unit. A solid "power LED" indicates proper power supply, and a blinking "run LED" indicates that the unit is functioning and running the program as expected. See Figure 5.

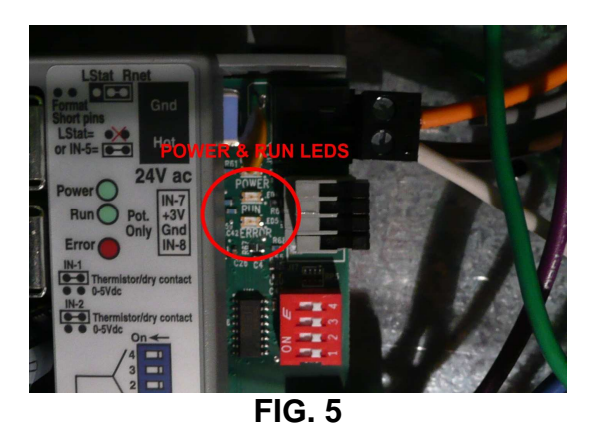

3. Confirm that the unit is visible on the network, either through the computer interface or handheld unit, if equipped.

## **SOFTWARE SETUP & NETWORK VARIABLES**

The DDC controller provides a fixed set of analog and binary variables for adjustment in the field. These variables are listed below for each language. All variables are factory set (if applicable) to the values as shown. The on-site DDC Controls Contractor should adjust values accordingly as required.

## **LIST OF ANALOG VARIABLES (AV):**

**AV: 1**: Software Control Source. Use this variable to set the method of controlling the occupied/unoccupied status of the unit.

#### **Properties**

- Editable using integer values only
- BACnet Reference: ctrl\_source
- Modbus Register: 40001
- N2 Register: 1
- Lonworks ID: nviCtrlsrc
- Range: 0 to 4
- Description:
	- $0 =$  digital input
	- 1 = keypad control (service)
	- 2 = building automation control using BV: 1
	- 3 = BACnet Schedule control
	- 4 = Override ON

**AV: 2**: Incoming Air Temperature Sensor. This variable provides the intake air temperature sensor reading from the unit.

#### **Properties**

- Fixed readout. Non-editable
- BACnet Reference: iat\_sensor\_visible
- Modbus Register: 40025
- N2 Register: 13
- Lonworks ID: nvoIncomingAir
- Range of -25.0 to 225.0
- Units of degrees Fahrenheit (can be changed in software)
- Type II 10K Thermistor

**AV: 3**: Heating Supply Air Setpoint. Use this variable to set the heating supply air target setpoint for the unit.

- Editable, precision to the tenth of a degree
- BACnet Reference: hsat\_stpt
- Modbus Register: 40019
- N2 Register: 10
- Lonworks ID: nviHeatSupAirStp
- Units of degrees Fahrenheit (can be changed in software)
- Range: 40.0 to 140.0
- Default: 55.0

 **AV: 4**: Effective Heating Setpoint. This is the effective heating setpoint, after the inclusion of internal logic to prevent rapid ramp-up/down of the value.

#### **Properties**

- Fixed readout. Non-editable
- BACnet Reference: eht\_stpt
- Modbus Register: 40015
- N2 Register: 8
- Lonworks ID: nvoEffHeatStp
- Units of degrees Fahrenheit (can be changed in software)
- Has a maximum rise of 3.0 Degrees per 5 minutes from AV:3
- Has a maximum fall of 5.0 Degrees per 5 minutes from AV:3

 **AV: 5**: Heating Intake Air Activation Setpoint. This variable is used to activate the call for heat. If the Intake Air Temperature Sensor Value falls below this value, the call for heat output will be activated.

#### **Properties**

- Editable, precision to the tenth of a degree.
- BACnet Reference: ht\_iat\_stpt
- Modbus Register: 40023
- N2 Register: 12
- Lonworks ID: nviHeatIntakeStp
- Units of degrees Fahrenheit (can be changed in software)
- Range: 40.0 to 90.0
- Default: 45.0

 **AV: 6**: Cooling Intake Air Setpoint. This variable is used to activate the call for stage 1 cooling. If the Intake Air Temperature Sensor Value rises above this value, the stage 1 cooling output will be activated.

#### **Properties**

- Editable, precision to the tenth of a degree.
- BACnet Reference: cl\_iat\_stpt
- Modbus Register: 40003
- N2 Register: 2
- Lonworks ID: nviCoolIntakeStp
- Units of degrees Fahrenheit (can be changed in software)
- Range: 60.0 to 90.0
- Default: 85.0

 **AV: 7**: Effective Cooling Setpoint. This is the effective cooling setpoint, after the inclusion of internal logic to prevent rapid ramp-up/down of the value.

- Fixed readout. Non-editable
- BACnet Reference: ecl\_stpt
- Modbus Register: 40011
- N2 Register: 6
- Lonworks ID: nvoEffCoolStp
- Units of degrees Fahrenheit (can be changed in software)
- Has a maximum rise of 5.0 Degrees per 5 minutes from AV:6
- Has a maximum fall of 3.0 Degrees per 5 minutes from AV:6

 **AV: 8**: Cooling Stage 2 Offset. This is the offset value from AV:6, which will activate the second stage cooling. If the Intake Air Temperature rises above AV:6 + AV:8,  $2^{nd}$  stage cooling will enable.

#### **Properties**

- Editable, precision to the tenth of a degree
- BACnet Reference: cl\_s2\_ofst
- Modbus Register: 40007
- N2 Register: 4
- Lonworks ID: nviCoolTwoOfst
- Units of degrees Fahrenheit (can be changed in software)
- Range: 5.0 to 15.0

 **AV: 9**: Effective Discharge Air Temperature. This is the effective discharge air temperature, as read from the unit's internal discharge air sensor.

#### **Properties**

- Fixed readout. Non-editable
- BACnet Reference: edat
- Modbus Register: 40013
- N2 Register: 7
- Lonworks ID: nvoEffDisAirTemp
- Units of degrees Fahrenheit (can be changed in software)
- Range: -25.0 to 225.0
- Type II 10K Thermistor

 **AV: 10**: Cooling Stage 1 Off Delay. This is the time, in minutes, of which the stage 1 cooling must remain on after stage 2 cooling has been disabled. This prevents cycling between stage 1 and stage 2 cooling.

#### **Properties**

- Editable using integer values only
- BACnet Reference: s1\_cl\_dly
- Modbus Register: 40005
- N2 Register: 3
- Lonworks ID: nviCoolOneOffDly
- Units of minutes
- Range: 1 to 30
- Default: 5

 **AV: 11**: Cooling Stage 2 On Delay. This is the time, in minutes, of which the stage 1 cooling must be on before stage 2 cooling is allowable. This prevents abrupt cooling demand if the network were to have a large fluctuation of intake air temperature values.

- Editable using integer values only
- BACnet Reference: s2\_cl\_dly
- Modbus Register: 40009
- N2 Register: 5
- Lonworks ID: nviCoolTwoOnDly
- Units of minutes
- Range: 1 to 30
- Default: 5

 **AV: 12**: Heating Valve Output. This is the output, in percentage, of the PID loop which feeds the heating valve. A value of 0% is low fire, and a value of 100% is high fire.

#### **Properties**

- Fixed readout. Non-editable. This value is determined by comparison of

- AV: 4 to AV: 9 using the PID loop
- BACnet Reference: htg\_vlv\_out
- Modbus Register: 40021
- N2 Register: 11
- Lonworks ID: nvoHeatVlvOut
- Units of percentage
- Range: 0.0 to 100.0%

 **AV: 13**: VFD Speed Input. This is the network input, in volts (V), of which will be used by the controller to send out a 0 to 10 V signal to an internal VFD. For externally network controlled VFDs, this AV is not to be used.

#### **Properties**

- Editable, precision to the tenth decimal place
- BACnet Reference: vfd\_spd\_in
- Modbus Register: 40031
- N2 Register: 16
- Lonworks ID: nviVFDSpdInput
- Units of Volts
- Range: 0.0 to 10.0

 **AV: 14**: VFD Speed Output. This is the output, in volts (V), which is being sent to the VFD by the controller. This is for internally controlled VFDs only. This AV is simply a confirmation of receiving the input from AV:13.

#### **Properties**

- Fixed readout. Non-editable.
- BACnet Reference: vfd\_spd\_out
- Modbus Register: 40033
- N2 Register: 17
- Lonworks ID: nvoVFDSpdOut
- Units of Volts
- Range: 0.0 to 10.0

 **AV: 15**: Modulating Damper Input. This is the network input, in volts (V), of which will be used by the controller to send out a 0.0 to 10.0 V signal to the modulating damper.

- Editable, precision to the tenth decimal place
- BACnet Reference: mod\_dmp\_in
- Modbus Register: 40027
- N2 Register: 14
- Lonworks ID: nviModDmpInput
- Units of Volts
- Range: 0.0 to 10.0

 **AV: 16**: Modulating Damper Output. This is the output, in volts (V), which is being sent to the modulating damper from the controller. This AV is simply a confirmation of receiving the input from AV:15.

- Fixed readout. Non-editable.
- BACnet Reference: mod\_dmp\_out
- Modbus Register: 40029
- N2 Register: 15
- Lonworks ID: nvoModDmpOut
	- Units of Volts
	- Range: 0.0 to 10.0

### **LIST OF BINARY VARIABLES (BV):**

 **BV: 1**: BV Unit Enable (BAS). This is the Unoccupied/Occupied switch used for BAS control of unit run condition. NOTE: AV:1 must be set to 2 for BV:1 to function.

- **Properties**
- On/Off Switch.
- BACnet Reference: enable\_bas
- Modbus Register: 3
- N2 Register: 3
- Lonworks ID: nviEnableBMS

 **BV: 2**: Occupancy Status. This is the Unoccupied/Occupied confirmation BV, used to confirm the occupied/unoccupied state of the unit. Can be activated by numerous sources, as outlined in section AV:1.

#### **Properties**

- Fixed readout. Status only.
- BACnet Reference: occ\_status
- Modbus Register: 10005
- N2 Register: 5
- Lonworks ID: nvoOccStatus

 **BV: 3**: Supply Fan Command. This is the command controlling the Supply Fan Output. Used to confirm if the unit is calling for Supply Fan Activation.

#### **Properties**

- Fixed readout. Status only.
- BACnet Reference: sf\_cmd
- Modbus Register: 10010
- N2 Register: 10
- Lonworks ID: nvoSupFanCmd

 **BV: 4**: Supply Fan Status. This is the status of the Supply Fan. This will only show an On State when sufficient airflow is induced to activate the internal airflow proving switches, or when an internal network airflow proving input has been activated.

#### **Properties**

- Fixed readout. Status only.
- Network Reference: sf\_status
- Modbus Register: 10011
- N2 Register: 11
- Lonworks ID: nvoSupFanStatus

 **BV: 5**: Airflow Proving Status. This is the status of the internal airflow proving switches. This will only show an On State when unit airflow is between the high and low limits, which are preset and non-adjustable.

- Fixed readout. Status only.
- Network Reference: af sts
- Modbus Register: 10002
- N2 Register: 2
- Lonworks ID: nvoAirFlowProv

 **BV: 6**: Outside Air Damper Command. This is the command to control the on/off state of the outside air damper. Used to confirm if the unit is calling for outside air damper to be open.

#### **Properties**

- Fixed readout. Status only.
- Network Reference: oad\_cmd
- Modbus Register: 10006
- N2 Register: 6
- Lonworks ID: nvoDampCmd

 **BV: 7**: Outside Air Damper Status. This is the status of the Outside Air Damper. This will only show an On State when the damper end limit switch has been activated.

#### **Properties**

- Fixed readout. Status only.
- Network Reference: oad\_sts
- Modbus Register: 10007
- N2 Register: 7
- Lonworks ID: nvoDampStatus

**BV: 8:** 1<sup>st</sup> Stage Cooling On. This is the request for stage 1 cooling directly from the network. This command can be activated whenever stage 1 cooling should be run. Cooling must be allowed by external logic, and other safeties must be satisfied before the compressor will activate.

#### **Properties**

- On/Off Switch.
- Network Reference: s1\_clg\_on
- Modbus Register: 1
- N2 Register: 1
- Lonworks ID: nviCoolOneOn
- Requires BV:4 to be On
- Requires Heating to be off
- Requires AV: 2 to be > 60.0 Degrees Fahrenheit
- Does not override minimum on/off cycle time logic

 **BV: 9**: 1st Stage Cooling Command. This is the command used to activate the stage 1 cooling output from the controller.

#### **Properties**

- Fixed readout. Status only.
- Network Reference: s1\_clg\_cmd
- Modbus Register: 10009
- N2 Register: 9
- Lonworks ID: nvoCoolOneCmd

 - Activates from either BV: 8 or when the call for cooling logic is satisfied using AV: 2 and AV: 7

 **BV: 10**: 2nd Stage Cooling On. This is the request for stage 2 cooling directly from the network. This command can be activated whenever stage 2 cooling should be run. Cooling must be allowed by external logic, and other safeties must be satisfied before the compressor will activate.

- On/Off Switch.
- Network Reference: s2\_clg\_on
- Modbus Register: 2
- N2 Register: 2
- Lonworks ID: nviCoolTwoOn
- Requires BV: 9 to be activated for a period of time longer than AV: 11
- Does not override minimum on/off cycle time logic

 **BV: 11**: 2nd Stage Cooling Command. This is the command used to activate the stage 2 cooling output from the controller.

#### **Properties**

- Fixed readout. Status only.
- Network Reference: s2\_clg\_cmd
- Modbus Register: 10001
- N2 Register: 1
- Lonworks ID: nvoCoolTwoCmd

 - Activates from either BV: 10 or when the call for second stage cooling logic is satisfied using AV: 2, AV: 7, and AV: 8

 **BV: 12**: Heat On Command. This is the command used to activate the call for heat relay.

#### **Properties**

- Fixed readout. Status only.
- Network Reference: ht\_on\_cmd
- Modbus Register: 10004
- N2 Register: 4
- Lonworks ID: nvoHeatOnCmd
- Activates when a call for heat is determined from comparison of AV: 2 to AV: 5

 **BV: 13**: Clogged Filter Status. This is the status of the clogged filter input to the controller. A value displayed here is only relevant if the clogged filter option was ordered with the unit.

### **Properties**

- Fixed readout. Status only.
- Network Reference: fltr\_sts
- Modbus Register: 10003
- N2 Register: 3
- Lonworks ID: nvoClogFltrSts

 - Activates when the clogged filter input is On. An On state is the normal run condition. An Off state indicates clogged filter. A clogged filter alarm will sound (see alarm section).

 **BV: 14**: Smoke Detector Status. This is the status of the smoke detector input to the controller. A value displayed here is only relevant if the smoke detector option was ordered with the unit. **Properties** 

- Fixed readout. Status only.
- Network Reference: smk\_sts
- Modbus Register: 10008
- N2 Register: 8
- Lonworks ID: nvoSmokDtctSts

 - Activates when the smoke detector input is On. An On state is the alarm state condition. A Smoke alarm will sound and shut down the unit (see alarm section).

 **BV: 15**: Emergency Alarm. This is the network input for an emergency alarm. If the network value of this input is changed to On, the unit will shut down.

- On/Off Switch
- Network Reference: emerg\_alm\_in
- Modbus Register: 4
- N2 Register: 4
- Lonworks ID: nviEmerAlarmOn

## **NETWORK ALARM VARIABLES**

The DDC controller provides a set of alarms for various status notifications. These alarms are listed below. The on-site DDC Controls Contractor should link the alarm values accordingly as required to operate the facility in accordance with specifications.

#### **BV: 31 AF FAIL: Airflow Failure.**

- Network Reference: af\_fail<br>- Modbus Register: 10012
- Modbus Register: 10012
- N2 Register: 12
- Lonworks ID: nvoAfFailAlm
- Activates if BV: 2, occupancy status, is in occupied mode for longer than 5:00 minutes, and airflow has not yet been established.

**BV: 32 CLG\_FLTR**: Filter Change Required.

- Network Reference: clg\_fltr
- Modbus Register: 10013
- N2 Register: 13
- Lonworks ID: nvoFltClgAlm
- Activates if BV:13, the Clogged Filter Status, is Off for 10:00 minutes, and BV: 2 indicates that the unit is in the occupied state.

#### **BV: 33 CLG\_RNTM**: Cooling Runtime Expired.

- Network Reference: clg\_rntm
- Modbus Register: 10014
- N2 Register: 14
- Lonworks ID: nvoFltClgRntmAlm
- Activates if BV: 9 or BV:11 have been in the On state for 10000 hours.

#### **BV: 34 CSAT\_HI**: High Cooling Supply Air Temperature.

- Network Reference: csat\_hi
- Modbus Register: 10015
- N2 Register: 15
- Lonworks ID: nvoCoolSATHiAlm
- Activates if AV: 9, the Discharge Air Temperature, is greater than AV: 7, the cooling setpoint, plus 5.0 degrees, for 5 minutes. Cooling must be on for this alarm to occur.

#### **BV: 35 FREEZE**: Freezestat.

- Network Reference: freeze
- Modbus Register: 10016
- N2 Register: 16
- Lonworks ID: nvoFreezeAlm
- Activates if AV: 9, the Discharge Air Temperature, is less than 35 Degrees, and BV: 2 indicates that the unit is in the occupied state. Will not activate unless the above conditions are true for 10:00 minutes of run time.
- This Alarm is a shutdown alarm.

#### **BV: 36 HSAT\_LO**: Low Heating Supply Air Temperature.

- Network Reference: hsat\_lo
- Modbus Register: 10017
- N2 Register: 17
- Lonworks ID: nvoHeatSATLoAlm
- Activates if AV: 9, the Discharge Air Temperature, is less than AV: 4, the Heating Setpoint, minus 5.0 Degrees. Heating must be on for a minimum of 5:00 minutes for alarm to activate. Unit must be in this state for 10:00 minutes before alarm will activate.

#### **BV: 37 HT\_FAIL**: Heating Failure.

- Network Reference: ht\_fail
- Modbus Register: 10018
- N2 Register: 18
- Lonworks ID: nvoHeatFailAlm
- Activates if AV: 9, the Discharge Air Temperature, is less than AV: 2, the Intake Air Temperature, plus 5.0 Degrees.Heating must be on for alarm to activate. Unit must be in this state for 3:00 minutes before alarm will activate.

#### **BV: 38 KEY\_OUT\_LCK**: Keypad Output Locked.

- Network Reference: key\_out\_lck
- Modbus Register: 10019
- N2 Register: 19
- Lonworks ID: nvoKeyPadAlm
- Activates if any of the keypad overrides are left in the locked on status. This alarm prevents a service technician from leaving the unit in a locked out state.

#### **BV: 39 OAD\_FAIL**: Outside Air Damper Failure.

- Network Reference: oad fail
- Modbus Register: 10020
- N2 Register: 20
- Lonworks ID: nvoOadFailAlm
- Activates if BV: 6, the Outside Air Damper Command, is Off, however BV: 7, the Outside Air Damper Status, is On. There is a 90 second feedback delay.

#### **BV: 40 OAD\_HAND**: Outside Air Damper In Hand.

- Network Reference: oad hand
- Modbus Register: 10021
- N2 Register: 21
- Lonworks ID: nvoOadHandAlm
- Activates if BV: 6, the Outside Air Damper Command, is On, however BV: 7, the Outside Air Damper Status, is Off. There is a 90 second feedback delay.

#### **BV: 41 OAD\_RNTM**: Outside Air Damper Runtime Expired.

- Network Reference: oad\_rntm
- Modbus Register: 10022
- N2 Register: 22
- Lonworks ID: nvoOadRntmAlm
- Activates if BV: 7 has been in the On state for 10000 hours.

#### **BV: 42 SAT HI: High Supply Air Temperature.**

- Network Reference: sat hi
- Modbus Register: 10023
- N2 Register: 23
- Lonworks ID: nvoSATHiAlm
- Activates if AV: 9, the Discharge Air Temperature, is greater than 160 Degrees for 10:00 minutes, and the unit has proper airflow.

#### **BV: 43 SAT\_LO**: Low Supply Air Temperature.

- Network Reference: sat\_lo
- Modbus Register: 10024
- N2 Register: 24
- Lonworks ID: nvoSATLoAlm
- Activates if AV: 9, the Discharge Air Temperature, is less than 35 Degrees for 10:00 minutes, and the unit has proper airflow.
- **BV: 44 SF\_FAIL**: Supply Fan Failure.
	- Network Reference: sf\_fail
	- Modbus Register: 10025
	- N2 Register: 25
	- Lonworks ID: nvoSfFailAlm
	- Activates if BV: 3, the Supply Fan Command, is Off, however BV: 4, the Supply Fan Status, is On. There is a 30 second feedback delay.

**BV: 45 SF\_HAND**: Supply Fan In Hand.

- Network Reference: sf\_hand
- Modbus Register: 10026
- N2 Register: 26
- Lonworks ID: nvoSFHandAlm<br>- Activates if BV: 3. the Supply F
- Activates if BV: 3, the Supply Fan Command, is On, however BV: 4, the Supply Fan Status, is Off. There is a 30 second feedback delay.

**BV: 46 SF\_RNTM: Supply Fan Runtime Expired.** 

- Network Reference: sf\_rntm<br>- Modbus Register: 10027
- Modbus Register: 10027
- N2 Register: 27
- Lonworks ID: nvoSfRntmAlm
- Activates if BV: 4 has been in the On state for 10000 hours.

**BV: 47 SMOKE**: Smoke Detector Alarm.

- Network Reference: smoke
- Modbus Register: 10028
- N2 Register: 28
- Lonworks ID: nvoSmokeAlm
- Activates if BV: 14, the Smoke Detector Status, is in the On state. There is no delay.
- This alarm is a shutdown alarm.

# **LOGIC MODIFICATION NOTES**

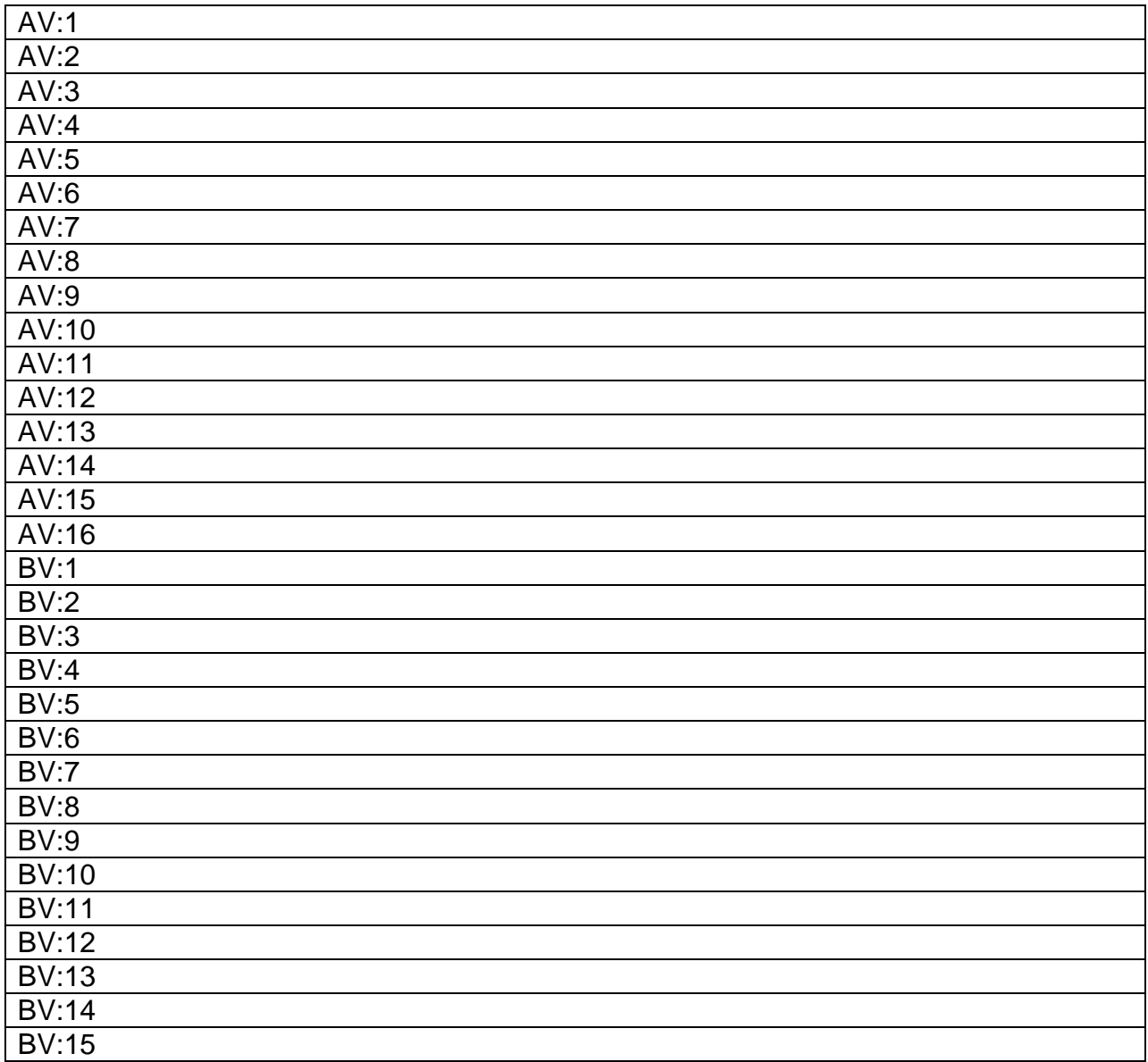

## **NOTES:**

# **Start-Up and Maintenance Documentation**

## Job Information

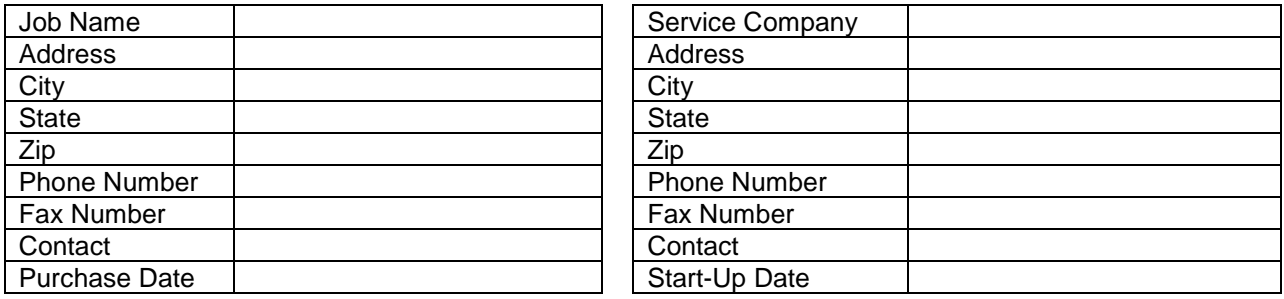

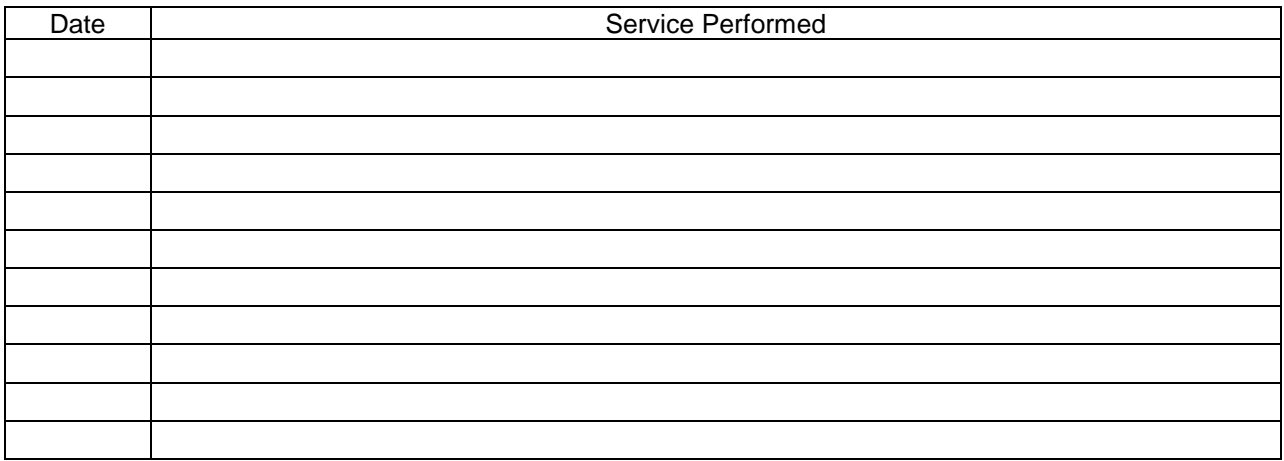

Factory Service Department Phone: 1-866-784-6900 Fax: 1-919-554-9374